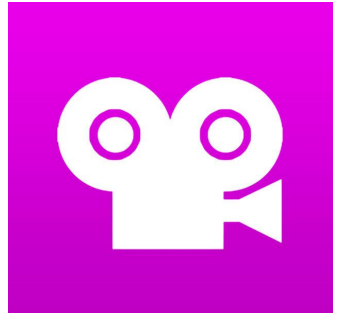

# Poetry in Action

**WHAT:** Stop motion animation is where you take many photos of objects or characters and string them together into a movie. Each time you take a picture, you'll move the character or object just a tiny amount. The onion skin feature helps you line up your shots to create a smooth animation. The voice recording feature even lets you narrate the story once you're done filming. The app we use is called "Stop Motion Studio" (the free version.)

**YOUR CHALLENGE:** Bring a poem to life through stop motion.

**CAN YOU:**

- ➔ Take advantage of the **text structure**?
- ➔ Bring new meaning to the author's use of **descriptive language** and word choice by using **representative imagery**?
- $\rightarrow$  Take at least 75 100 photos to help make the animation flow organically?
- ➔ Add a voice narration and sound effects with attention to **rate** and **expression** of your reading?

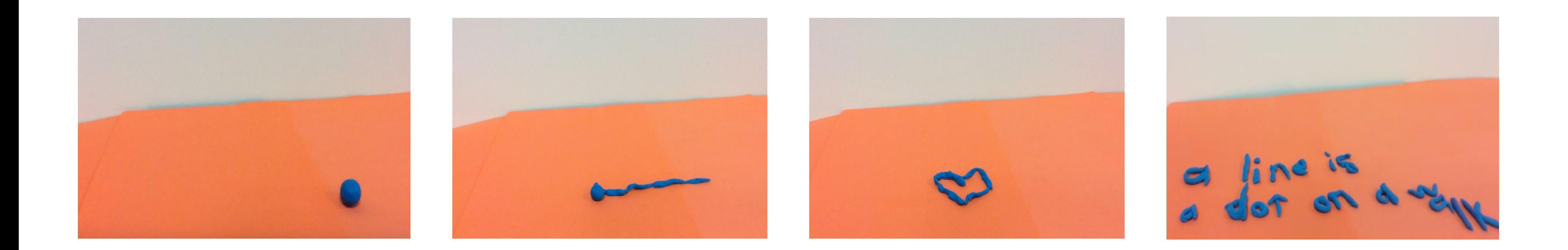

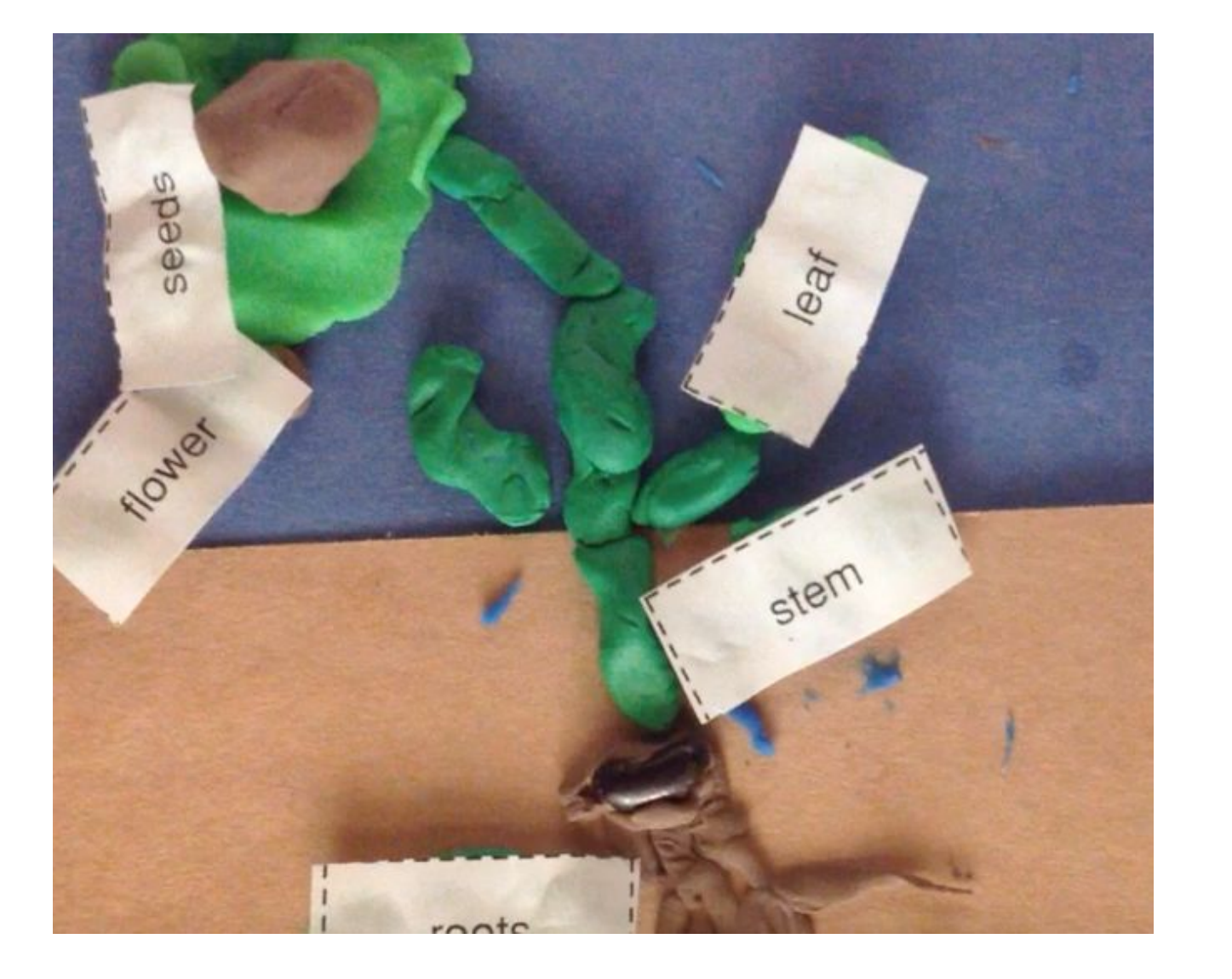

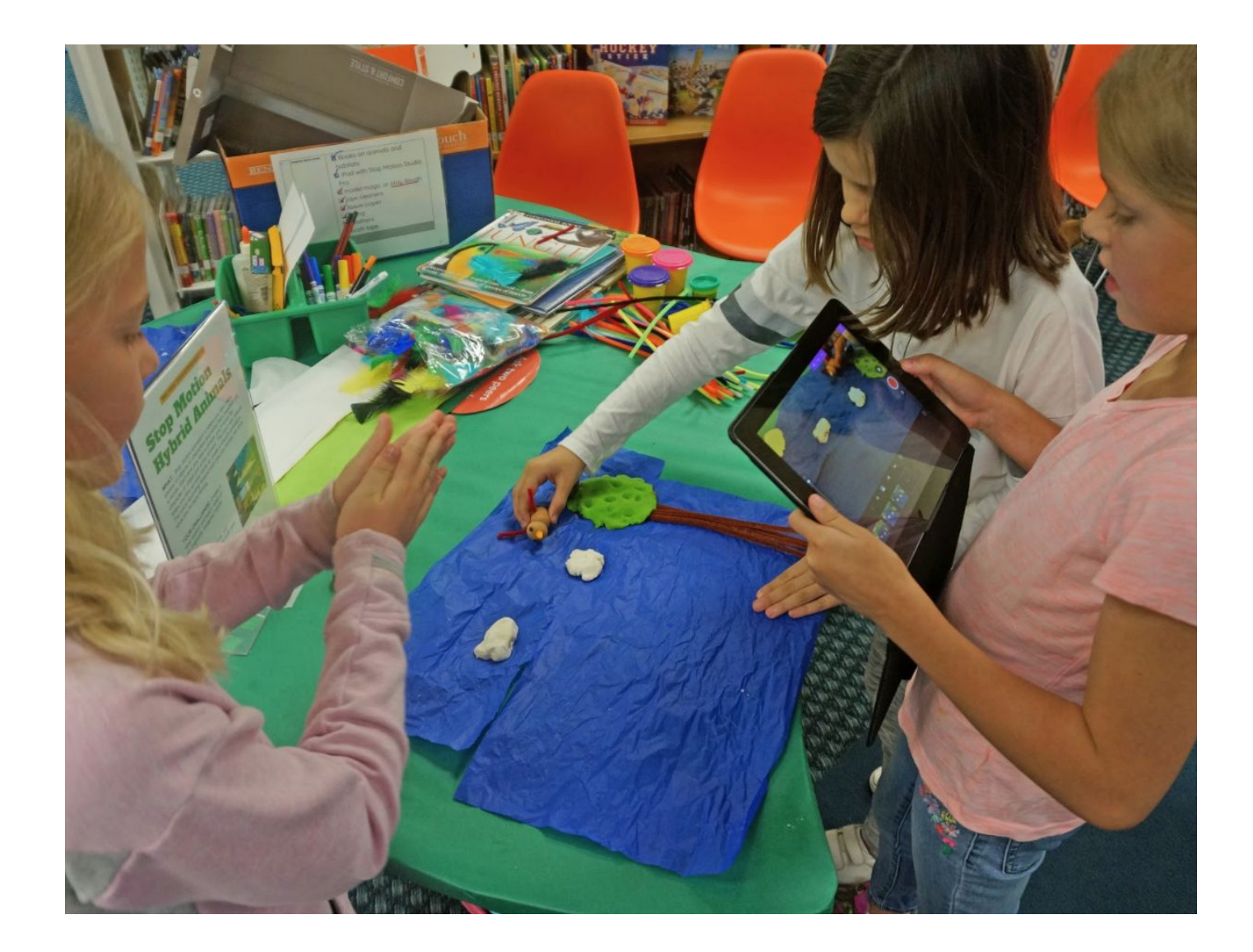

![](_page_0_Picture_13.jpeg)

Lesley STEAM Learning Lab • steam.lesley.edu • 2019

![](_page_1_Picture_0.jpeg)

### Stop Motion Studio Pro Tips

 $\Box$ (

AWB AE

Playback

![](_page_1_Picture_5.jpeg)

Camera button

Adjust frames

per second: the higher the number, the faster your movie will be.

#### give a 3 second countdown.

#### Record audio/narration. Will **Timeline: shows all of your images (frames) taken.**

 $\boxed{C}$ 

 $AF$ 

Onion skin feature allows you to view hint of previous image (frame).

> Holding your finger down on a frame reveals a variety of tools, including delete one frame.

Go back to

projects

![](_page_1_Picture_9.jpeg)

export your

video

Make your characters small. They will look big on screen!

![](_page_2_Picture_0.jpeg)

### Stop Motion Studio Exporting

**Uploading a video from camera roll to Google Drive:**

![](_page_2_Figure_6.jpeg)

![](_page_2_Figure_2.jpeg)

#### 4) Then choose "HD-1080p" and "Share."

![](_page_2_Picture_4.jpeg)

![](_page_2_Figure_7.jpeg)

![](_page_2_Figure_8.jpeg)

 $\sqrt{ }$  Photos

D Memories

Albums

![](_page_2_Figure_10.jpeg)

![](_page_3_Picture_0.jpeg)

## eBooks & eComics

#### **CAN YOU:**

- ➔ Use a storyboard to help **sequence** your thoughts and map the action?
- ➔ Create an engaging **dialogue**?
- ➔ Embed appropriate **descriptive language** and vocabulary?
- ➔ Insert photos or illustrations?
- ➔ Consider the elements of **graphic design** in your layout and choices: font, color, hierarchy, image cropping, size?
- ➔ Craft a compelling conclusion?
- ➔ Record audio for each piece of text?

![](_page_3_Figure_13.jpeg)

![](_page_3_Picture_14.jpeg)

- ➔ Add sound effects or music that support the **mood** of your story?
- ➔ Embed or link to websites that support the narrative or that cite your research.

**WHAT:** Book Creator is an iPad and Android app that lets you design and publish your own customized eBook.

**YOUR CHALLENGE:** Create an interactive eBook or comic strip based on the life of a historical figure (artist, scientist, author,

#### etc) or event.

### Book Creator: Creating an eBook

![](_page_4_Figure_4.jpeg)

![](_page_4_Picture_171.jpeg)

![](_page_4_Picture_3.jpeg)

![](_page_4_Figure_5.jpeg)

#### App landing page:

![](_page_5_Picture_0.jpeg)

## Book Creator: Exporting an eBook

Press the "share"

![](_page_5_Figure_8.jpeg)

Customize the "Read to me" feature, or adjust your pages single or double facing.

1:35 PM

**\* 62%** 

**Exporting your eBook:**

#### **ePub:**

- Share and store an .ePub file directly to Google Drive. Viewable only if you bring it back into Book Creator or another eBook app.
- Or, export ePub directly into iBooks to view it with all its features.
- Import an ePub into Book Creator from Google Drive: first login to Google Drive. Tap on ePub file, click on "..." icon and then choose "Open in" and then "Book Creator".

Press the blue triangle to enter preview mode.

 $|$  iPad  $\hat{\mathbf{F}}$ 2:09 PM Cover **My Books** Pages Undo When Art & Engineering Collide! A photo of your design here!

**PDF:** 

- Specify if you would like single pages or side by side pages.
- Choose Mail, Drive (Google Drive), or tap to share with AirDrop.

#### **Video:**

- Exports as a video file, and plays back similar to a slideshow, showing each page.
- Insert a blank audio file and hide it behind an image to make a page display longer (Example: if you have a lot of text you would like people to read.)

![](_page_6_Picture_14.jpeg)

# Novel Engineering\*

WHAT: After reading one of the articles provided, you will have the opportunity to think like an engineer in order to solve a problem in the text. As an engineer, you will **ask** questions about the people or places and their problem, **imagine** a solution, **plan** and **design** a solution, and **test** it to see if it needs to **improve**.

**YOUR CHALLENGE:** Use recyclables and art materials to build a solution to the problem you identify. It could be a structure, communication system, product, etc. It could directly serve animals, the environment, or the humans who live in the environment.

![](_page_6_Picture_3.jpeg)

#### **CAN YOU:**

- ➔ **Identify a problem** in the article? Find **evidence** of this problem in the article?
- ➔ **Design a solution** to solve this problem:
	- ◆ Validate your design and material choices.
- ➔ **Test** your solution to make sure it really works?
- ➔ **Modify** your design to make it better?
- ➔ **Share** your solution with your peers?

![](_page_6_Figure_11.jpeg)

\*"Novel Engineering", developed by Tufts University, allows students to engage in a close reading of a text to identify a problem, find text-based evidence to support their ideas, and build/test their solutions using the iterative engineering process. http://www.novelengineering.org/